#### メールアドレスが変わったら

「ほくしんビジネスバンキング」からの取引確認メールを受信いただくメールアドレスに変更があった場合、 以下の手順によりメールアドレス変更のお手続きをお願いいたします。

また、フリーメールなど一定期間利用がないなどの理由で無効となったメールアドレスについても、取引確 認メール受信のため、同様の手順により有効なアドレスに再設定していただきますようお願いいたします。

### ①管理メニュー

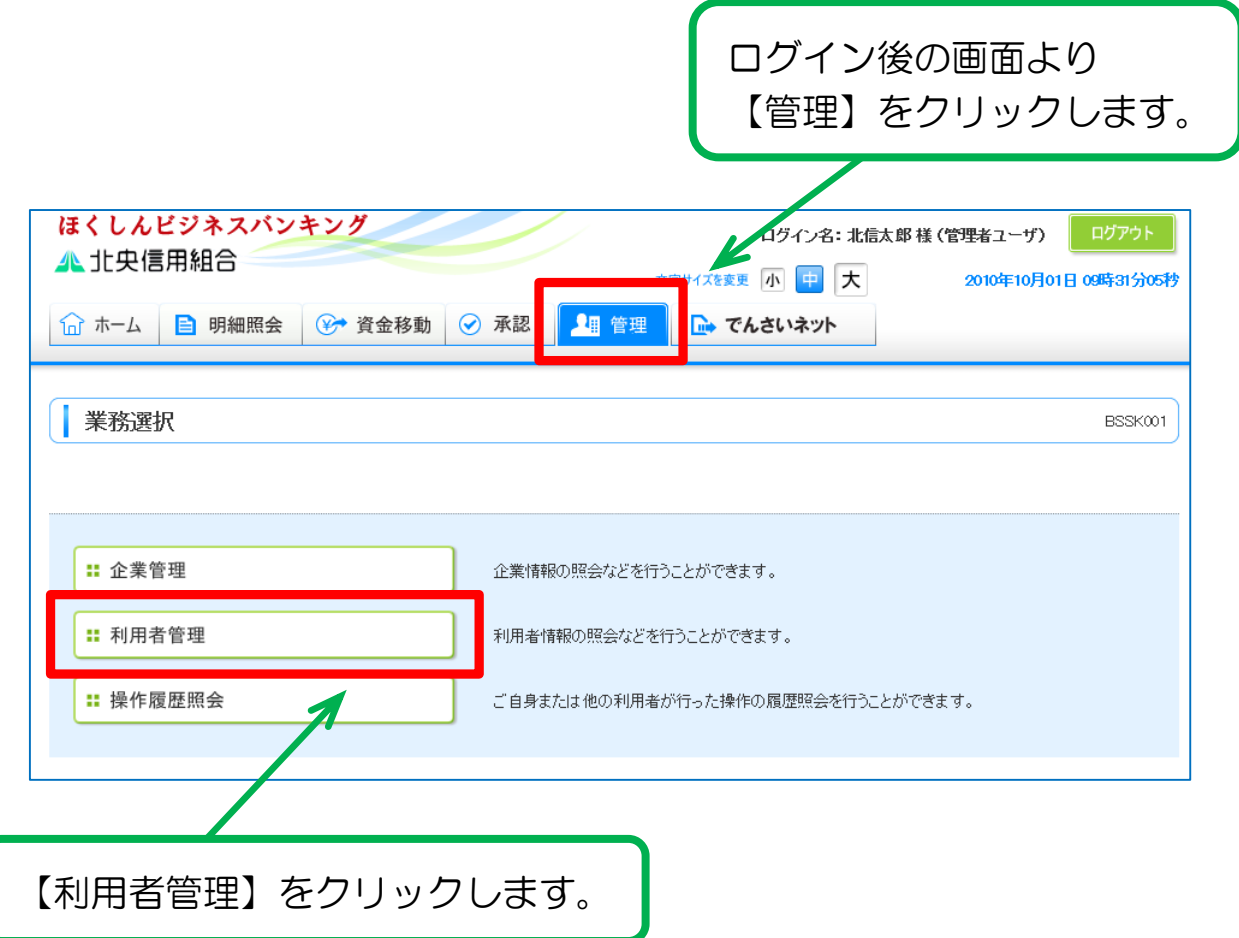

# ②作業内容選択

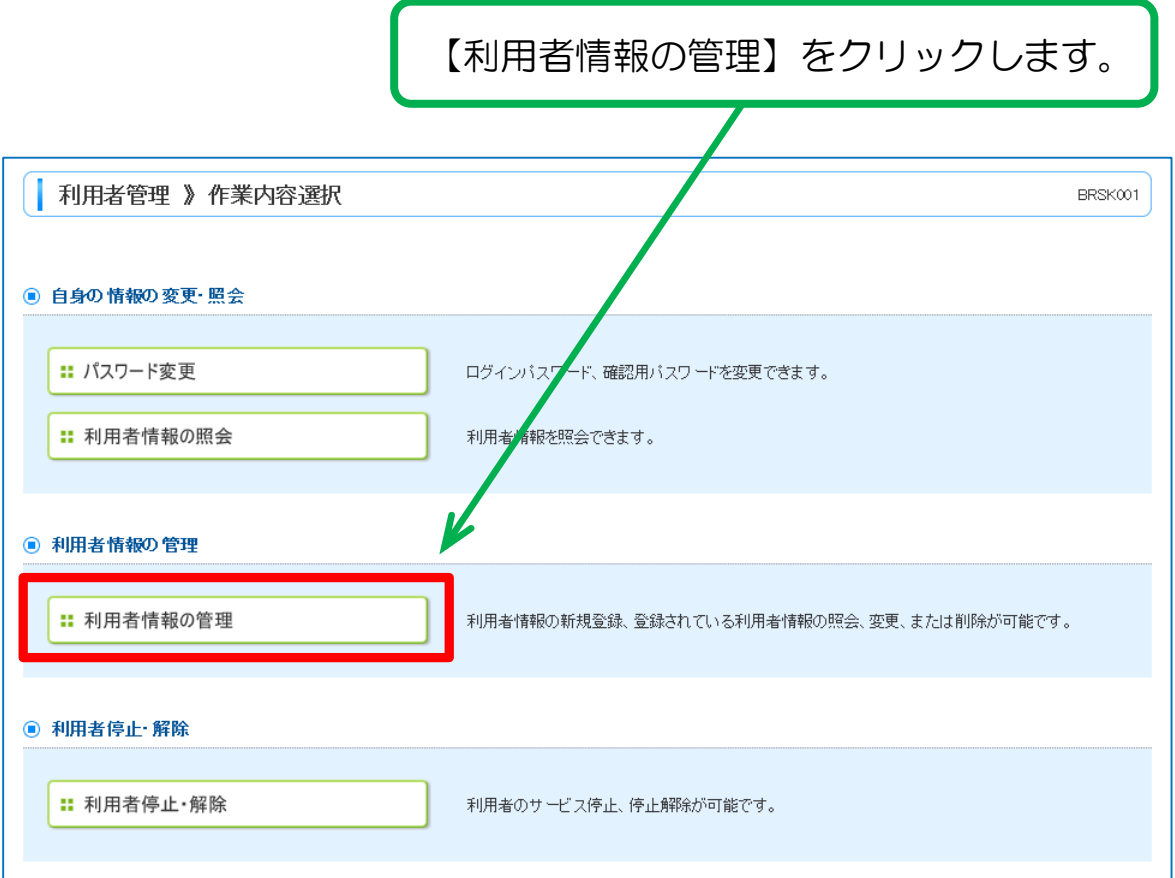

## ③利用者の選択

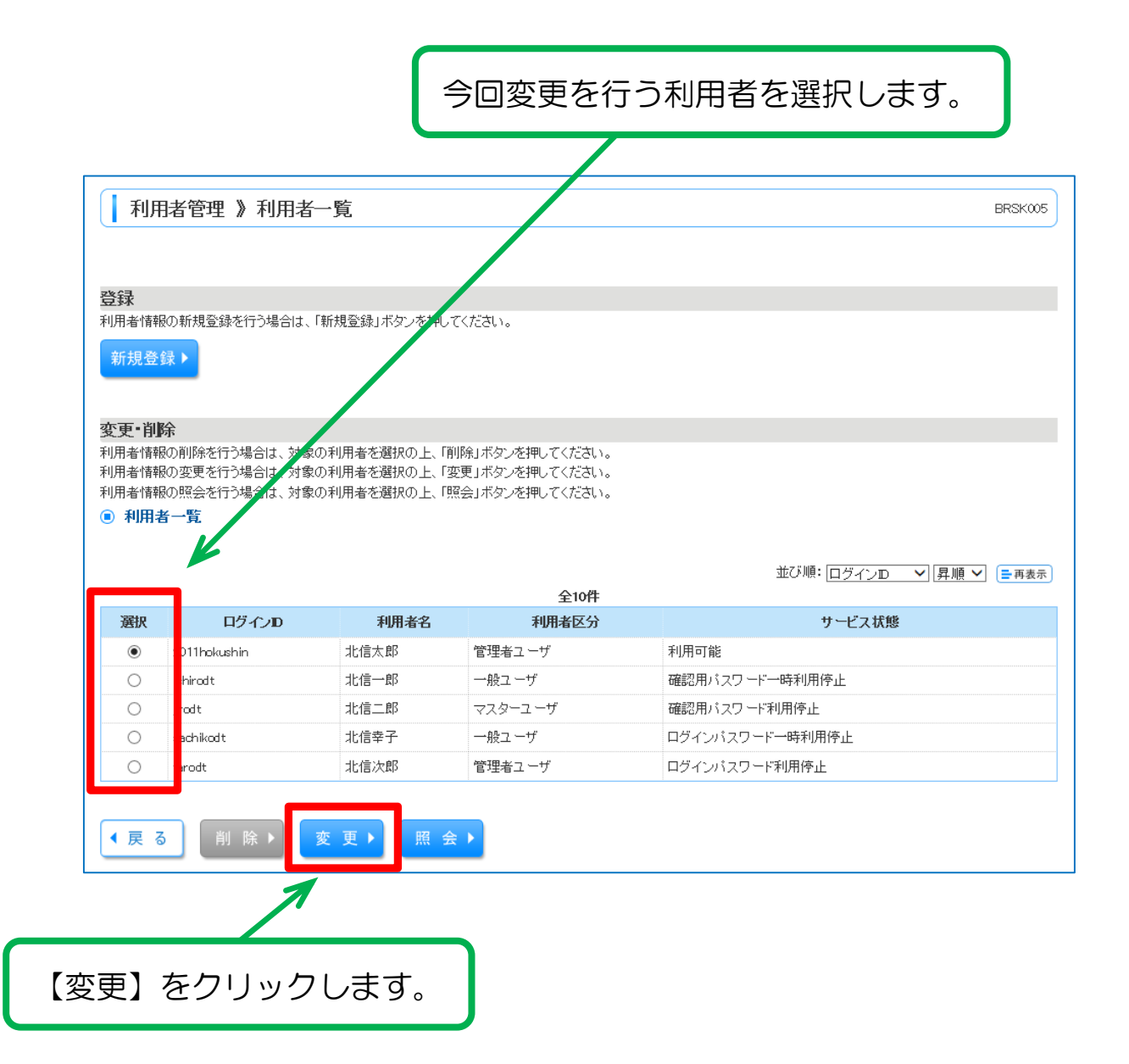

# ④新しいメールアドレスの入力

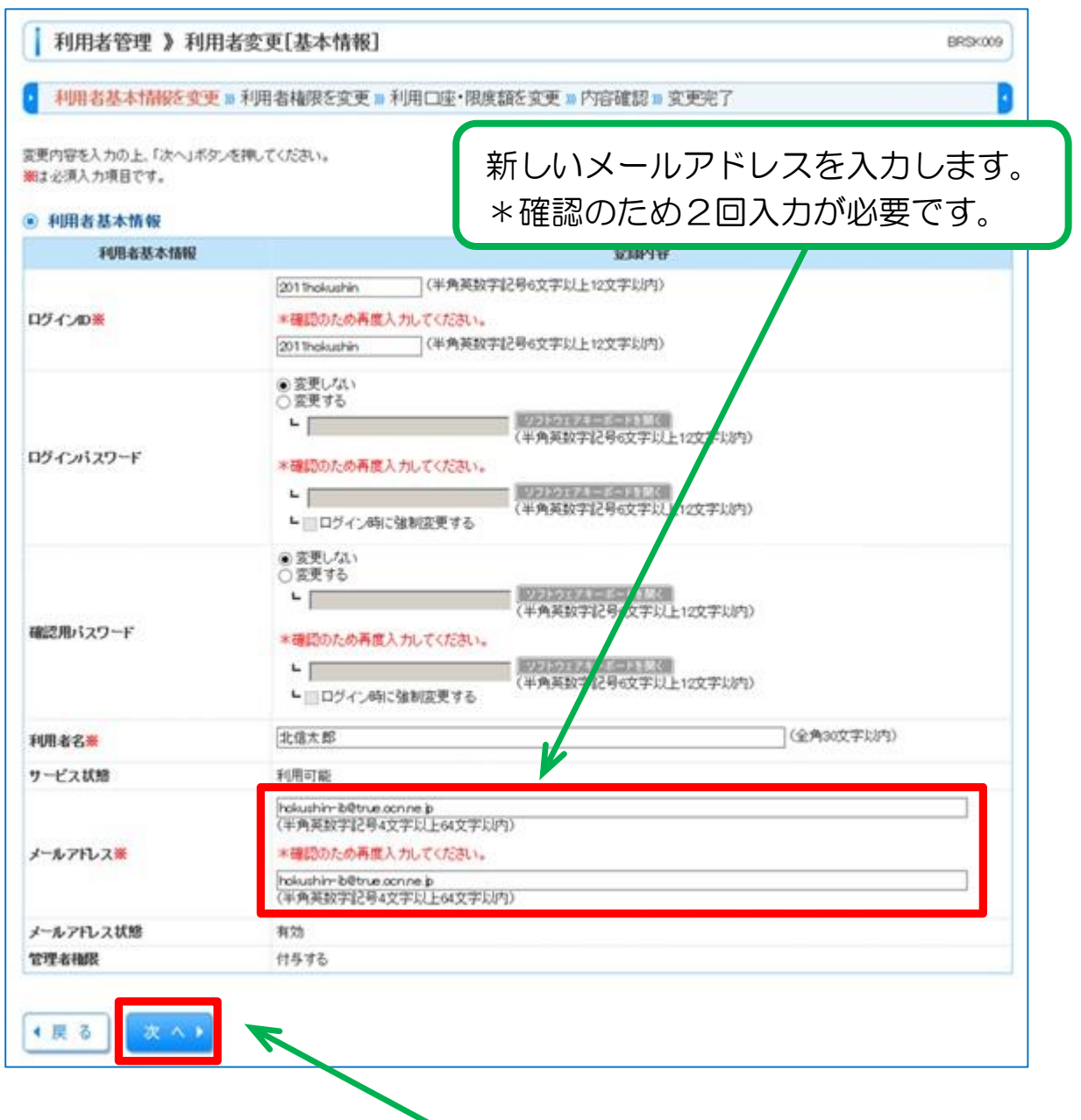

入力後【次へ】をクリックします。

\*必須入力項目(※マークの項目)に入力もれがあると【次へ】はクリックできません。

# ⑤利用者権限設定画面

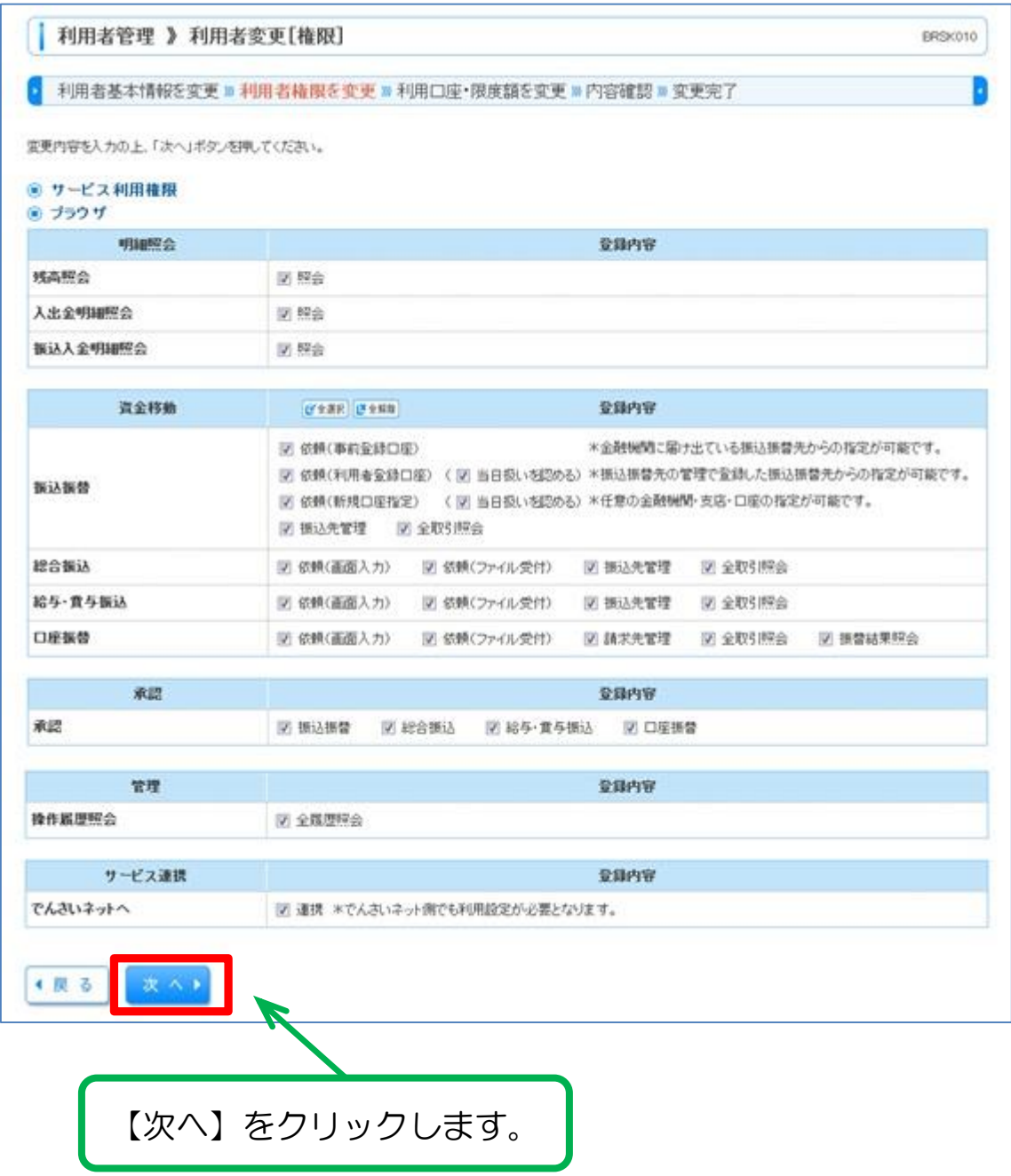

# ⑥利用口座・限度額設定画面

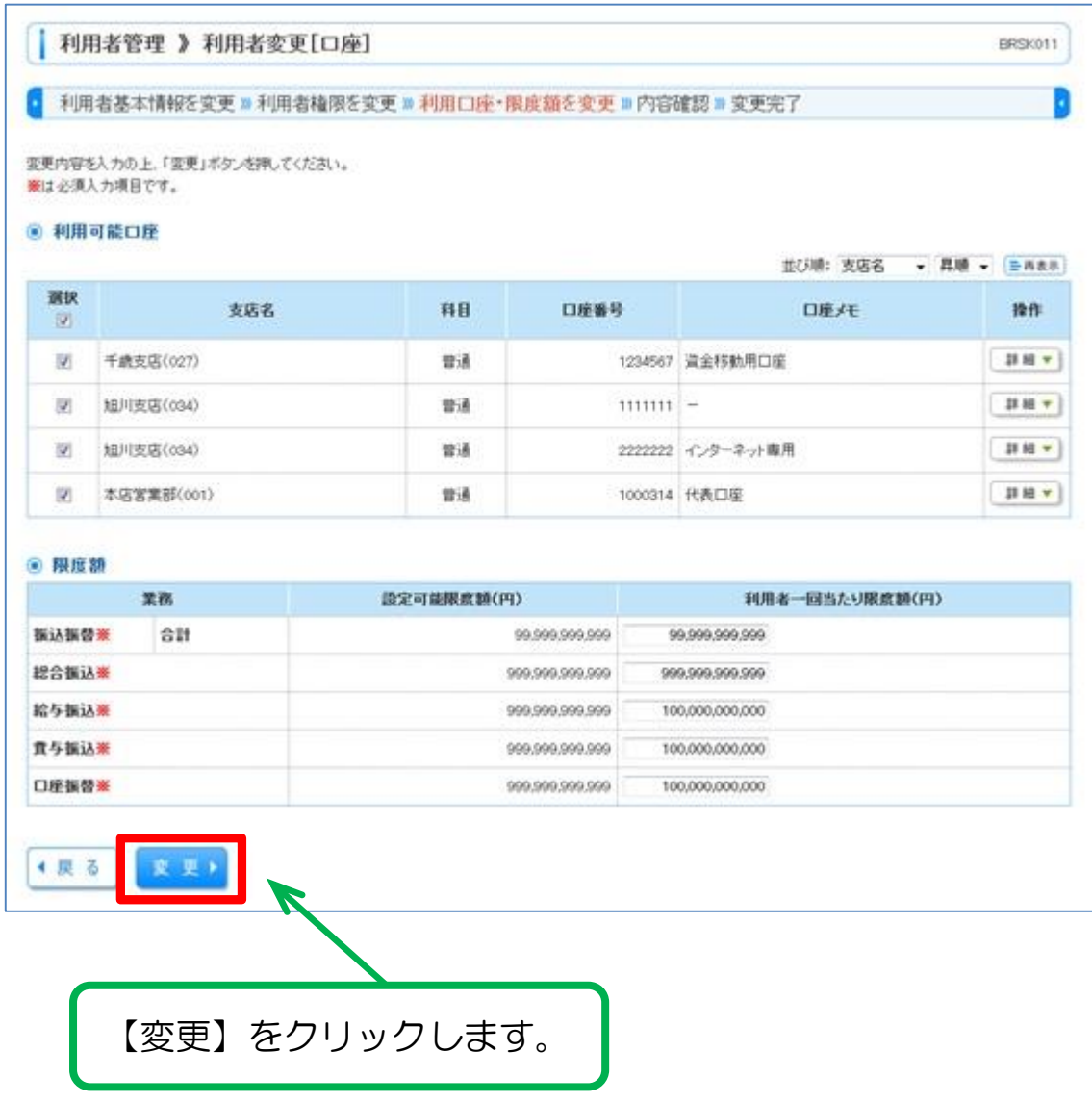

# ⑦内容確認

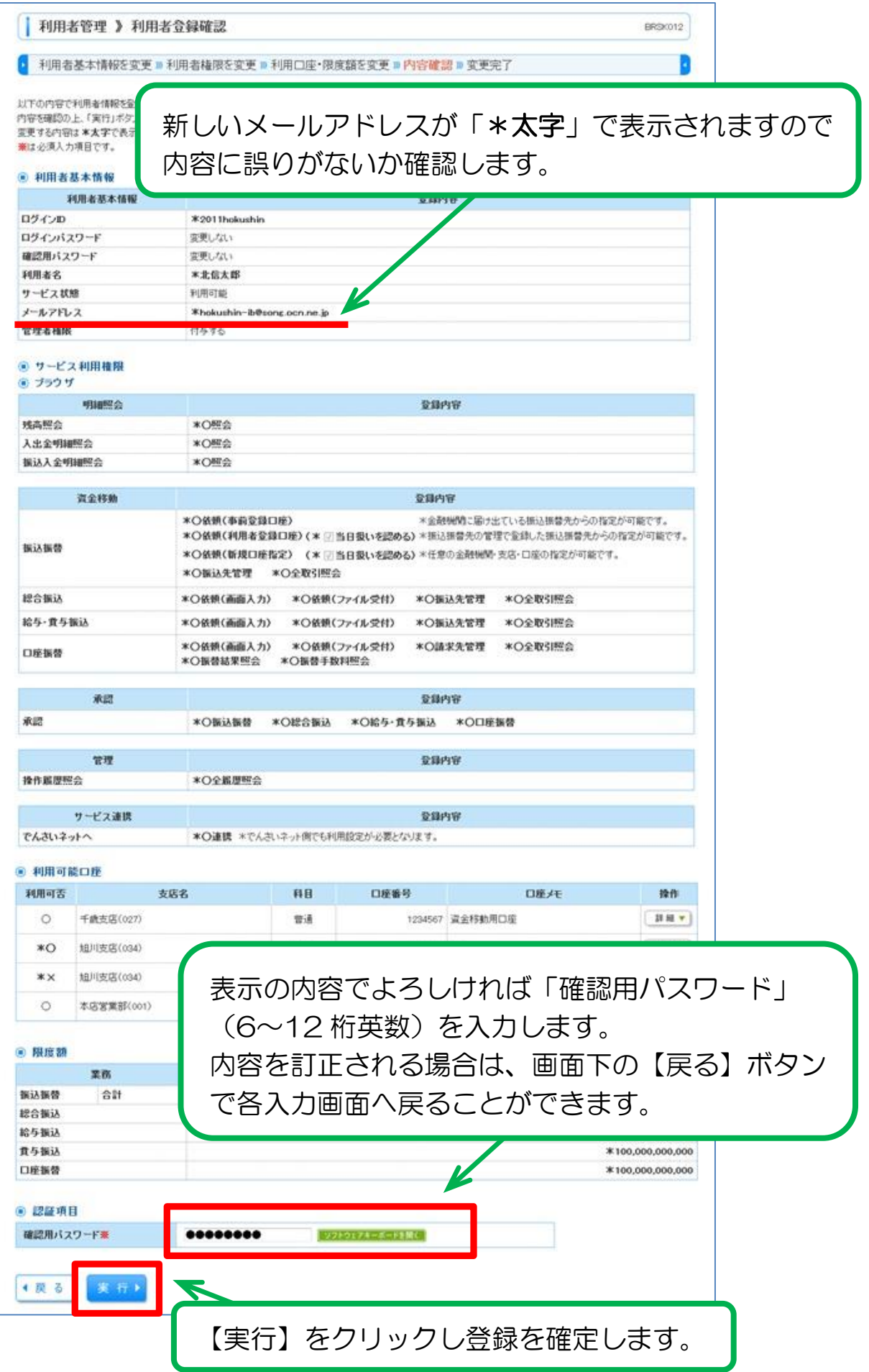

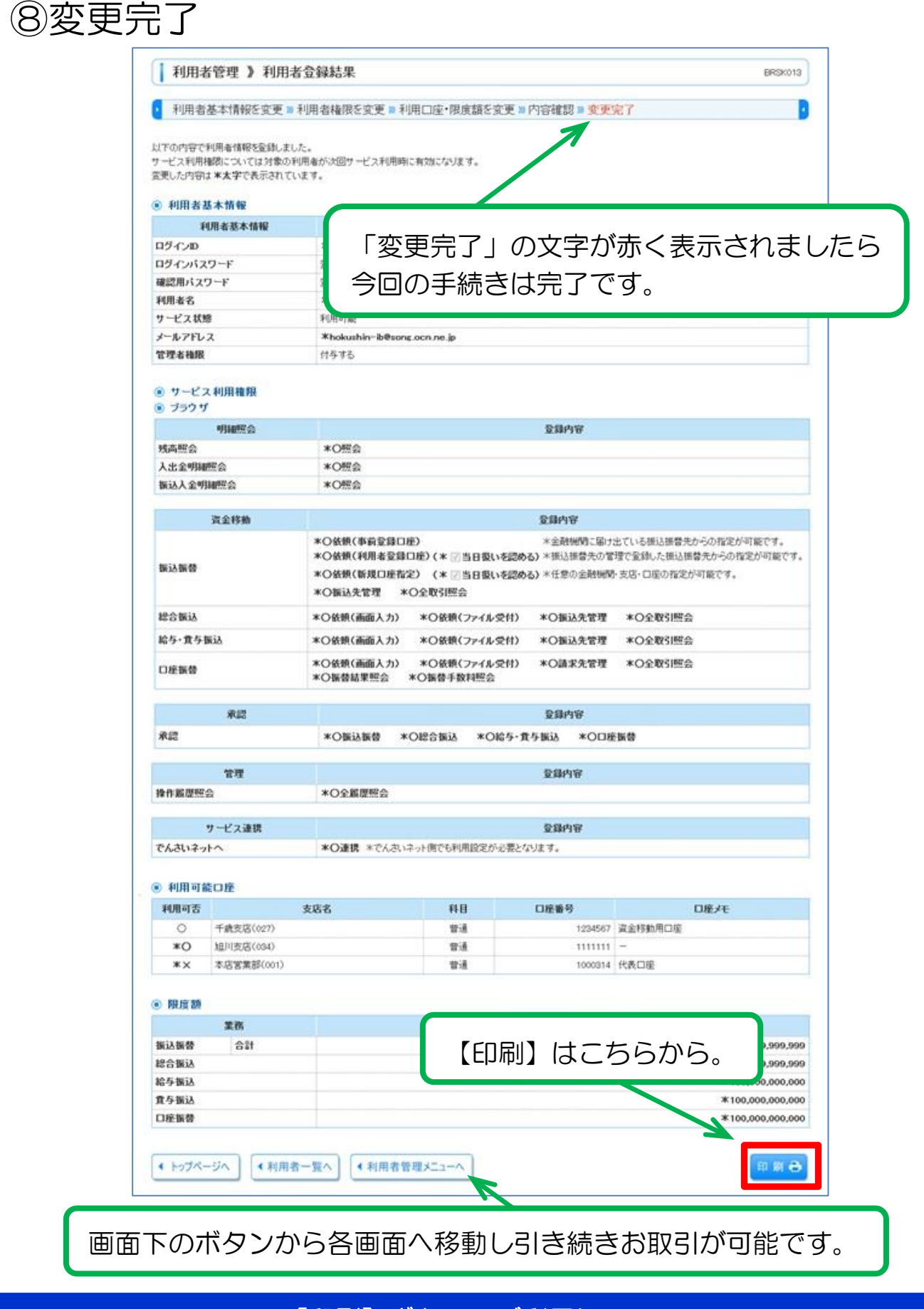

#### 【印刷】ボタンのご利用について

◎「ほくしんビジネスバンキング」の印刷はすべて印刷用 PDF ファイルとしてダウンロードされます。

\*その他操作に関する説明は、当組合ホームページ掲載の 「ほくしんビジネスバンキング オンラインマニュアル」 をご参照ください。